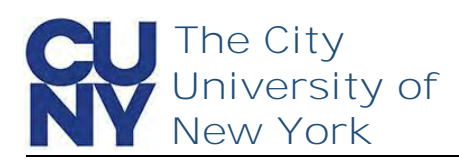

You can retrieve your CUNY Login username quickly and easily via the Forgot Username process.

Clicking the Forgot Username link in the CUNY Login page will start the process of retrieving your CUNY Login Username. **Note: You can also click Forgot Your CUNY Login on the Account Self-Service page at [managelogin.cuny.edu](https://managelogin.cuny.edu/)**

1. Click the **Forgot Username**  link

As with the account activation process, retrieving your CUNY Login username requires the authenticating of your legal first name and last name, date of birth and a partial Social Security or CUNY-assigned ID Number.

- 1. Enter **First Name**
- 2. Enter **Last Name**
- 3. Enter **Date of Birth** *Include dashes for Date of Birth, for example - 01-01-1998*
- 4. Enter last 4 digits of **Social Security or CUNY-Assigned ID Number**
- 5. Check the **reCAPTCHA**\*\* box
- 6. Click **Continue**

**\*\*Additional verification maybe required for the reCAPTCHA process**

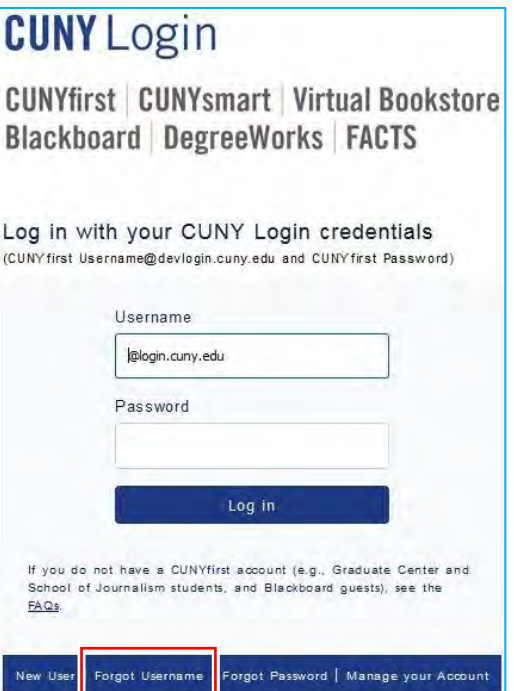

Note: Please do not bookmark this page. See FAQs

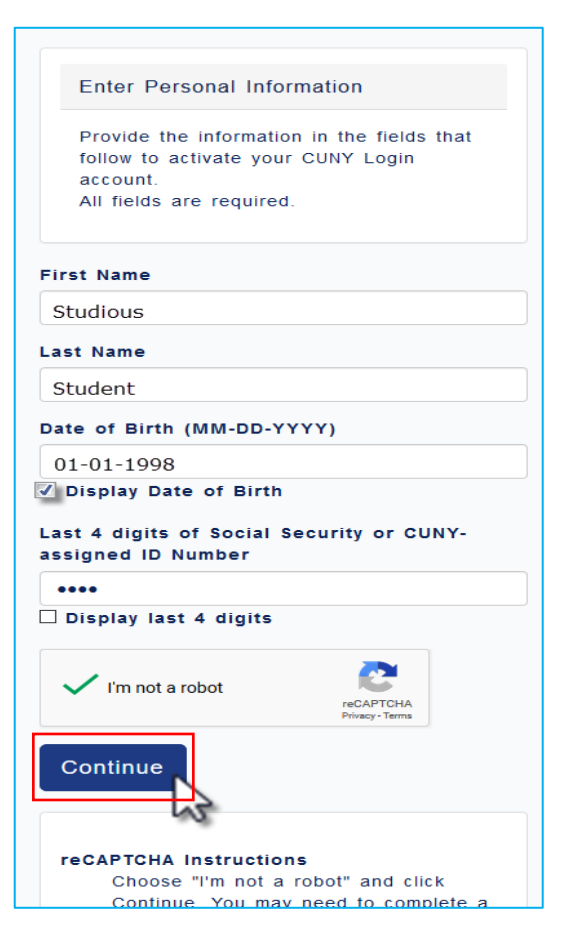

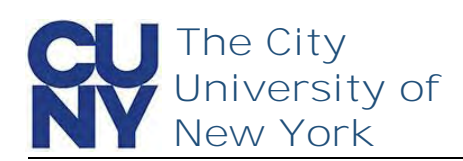

The Your CUNY Login Account Information page displays with your username. Please document your CUNY Login username and store it in a safe and accessible location.

1. Record CUNY Login username

Your CUNY Login Account Information

Your CUNY Login account is already activated.

Your CUNY Login username is: Studious.Student11@login.cuny.edu

You can either change your password or close this page. Change your CUNY Login password

**End of Procedure**